## **Zelle** ENROLLMENT (1)

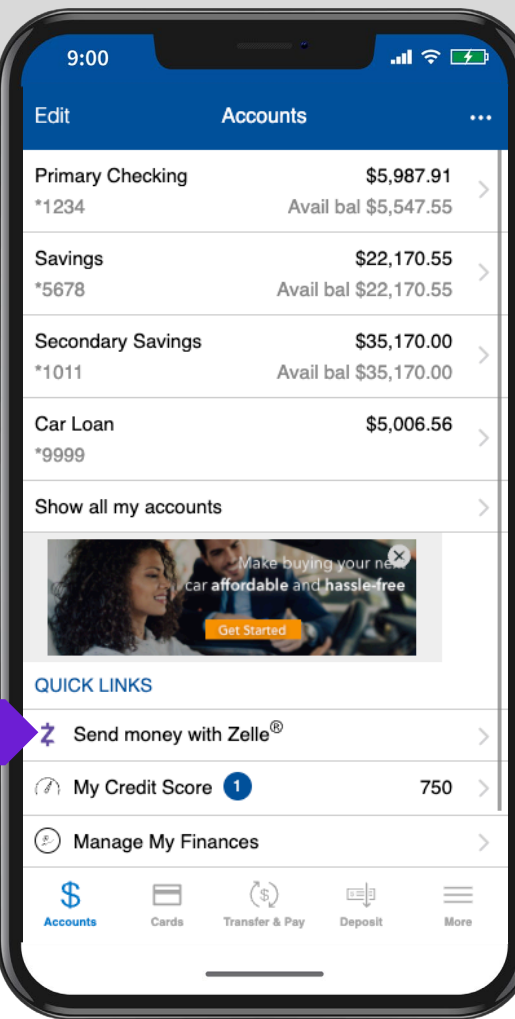

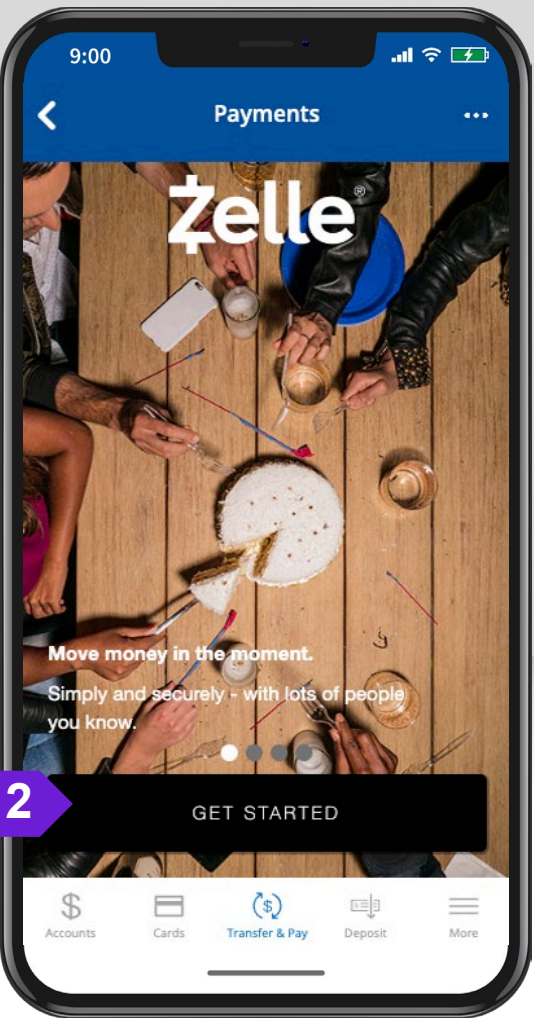

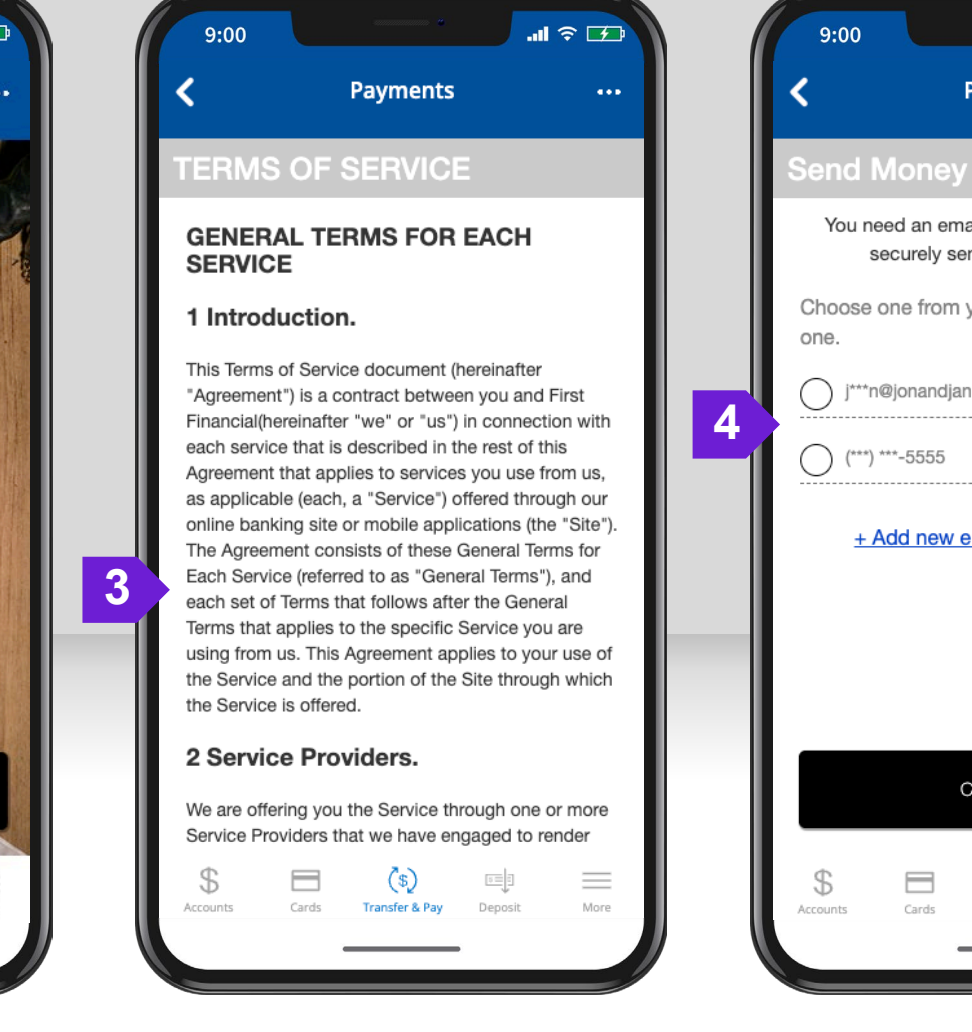

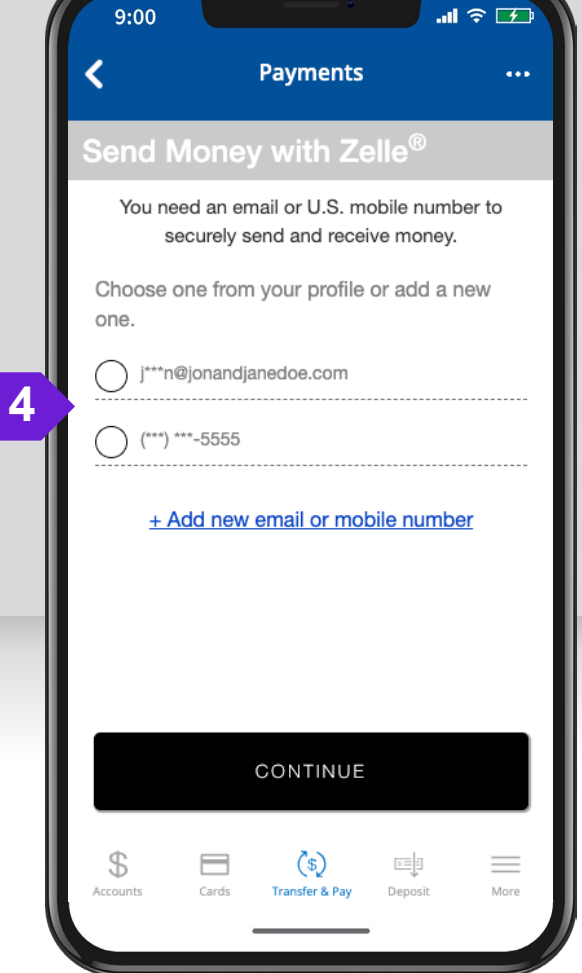

## Zelle ENROLLMENT (2)

 $ul \approx 120$ 9:00 **Payments**  $\cdots$ **Notice Regarding Receiving Text Messages** By providing us with your telephone number (including a mobile telephone number) you consent to receiving calls and/or text ("SMS") messages from us or our service providers at that number, including those made by use of an automatic telephone dialing system ("ATDS"), for our everyday business purposes (including notices regarding your account or account activity, identity verification, or to prevent fraud). Please review our Privacy Policy for more information. Standard text messaging rates may apply based on your plan with your mobile phone carrier. **5** CONTINUE  $\equiv$  $(s)$  $5 = 1$ Accounts Cards **Transfer & Pay** Deposit More

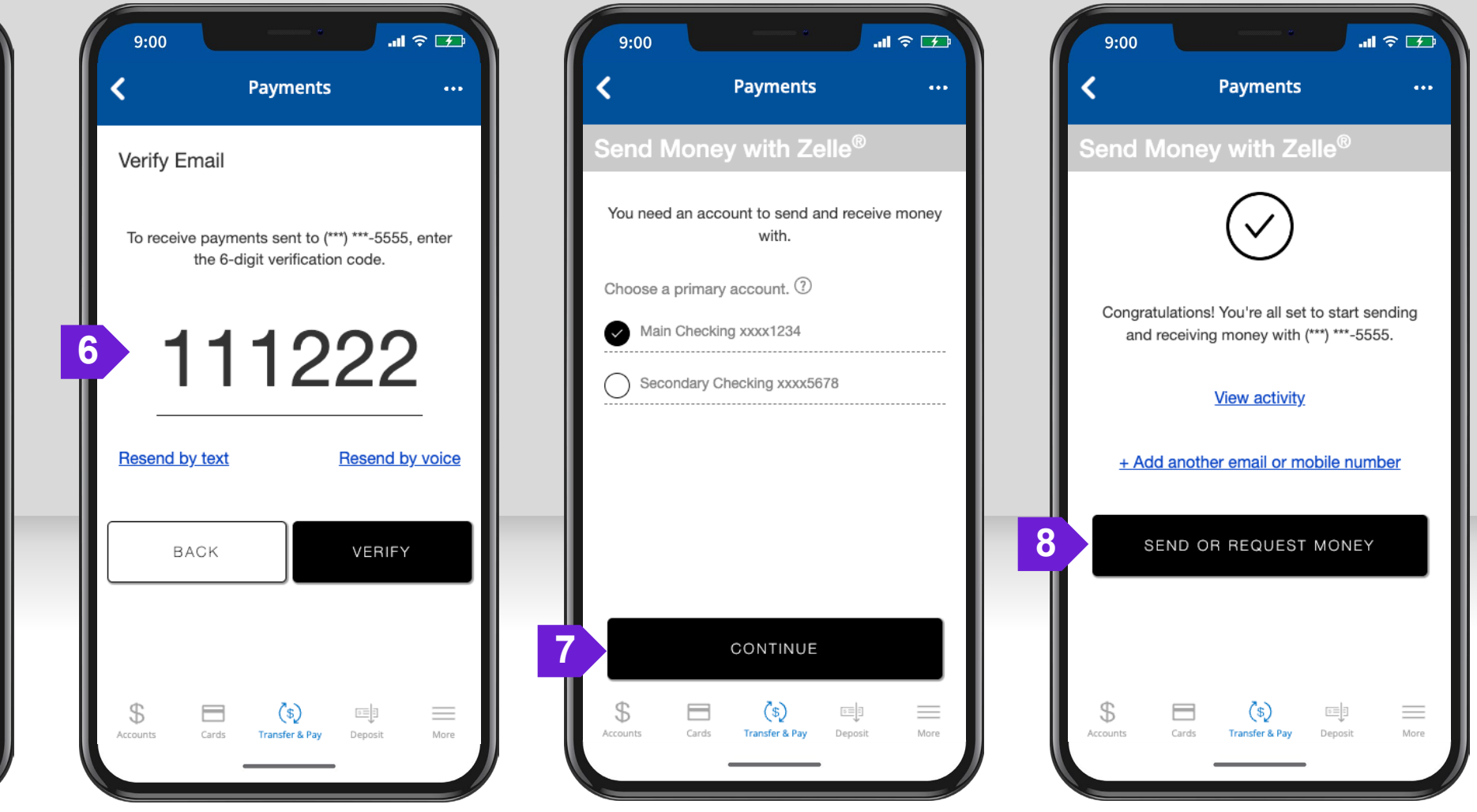

#### **Zelle** ADD A CONTACT

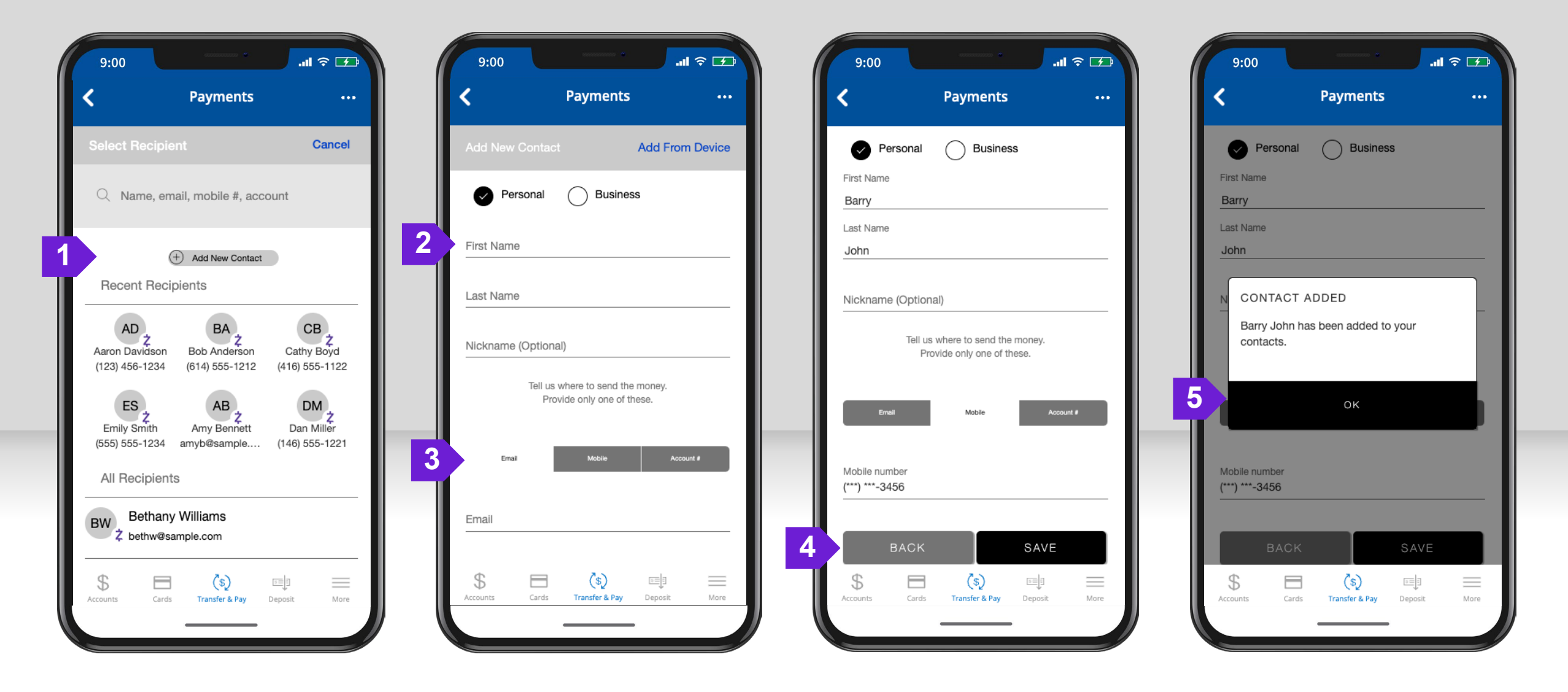

# **Zelle** SEND MONEY IN NETWORK (1)

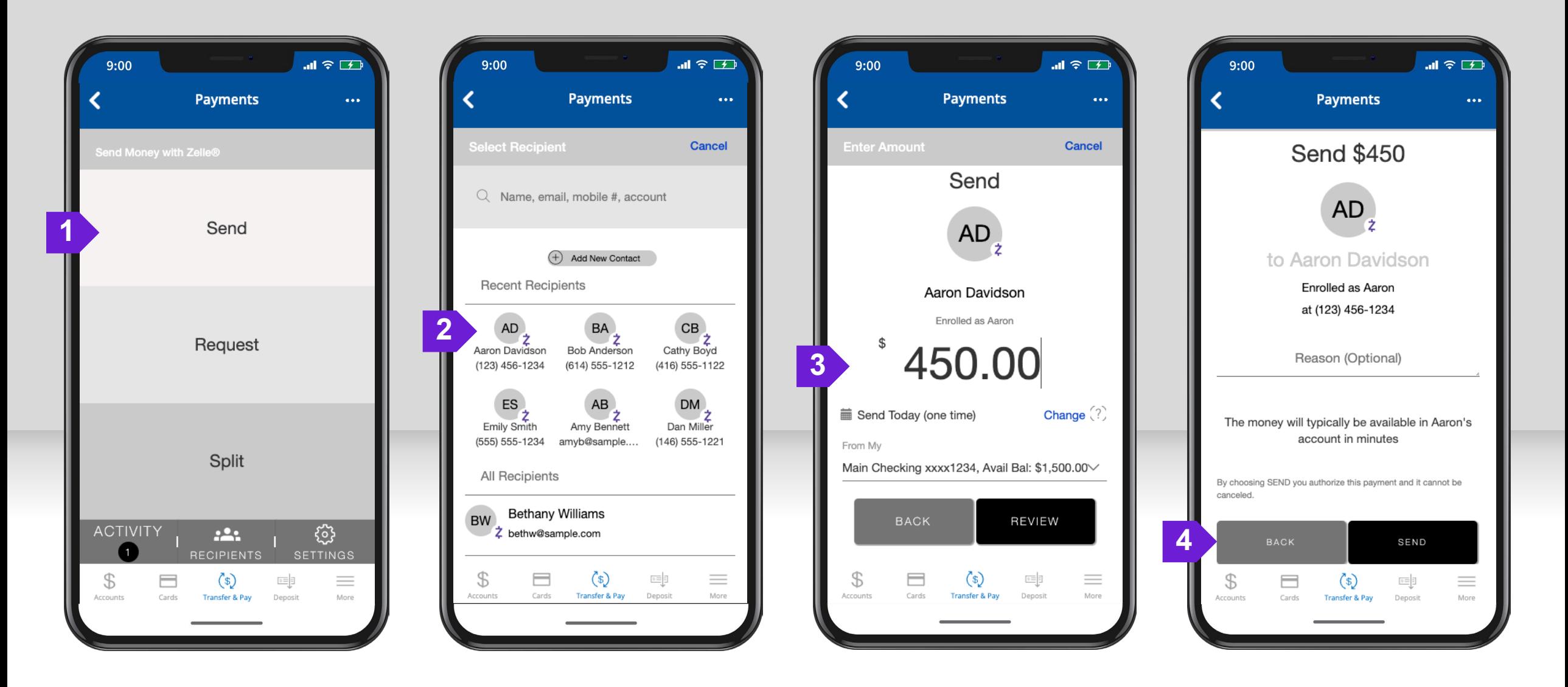

## Zelle' SEND MONEY IN NETWORK (2)

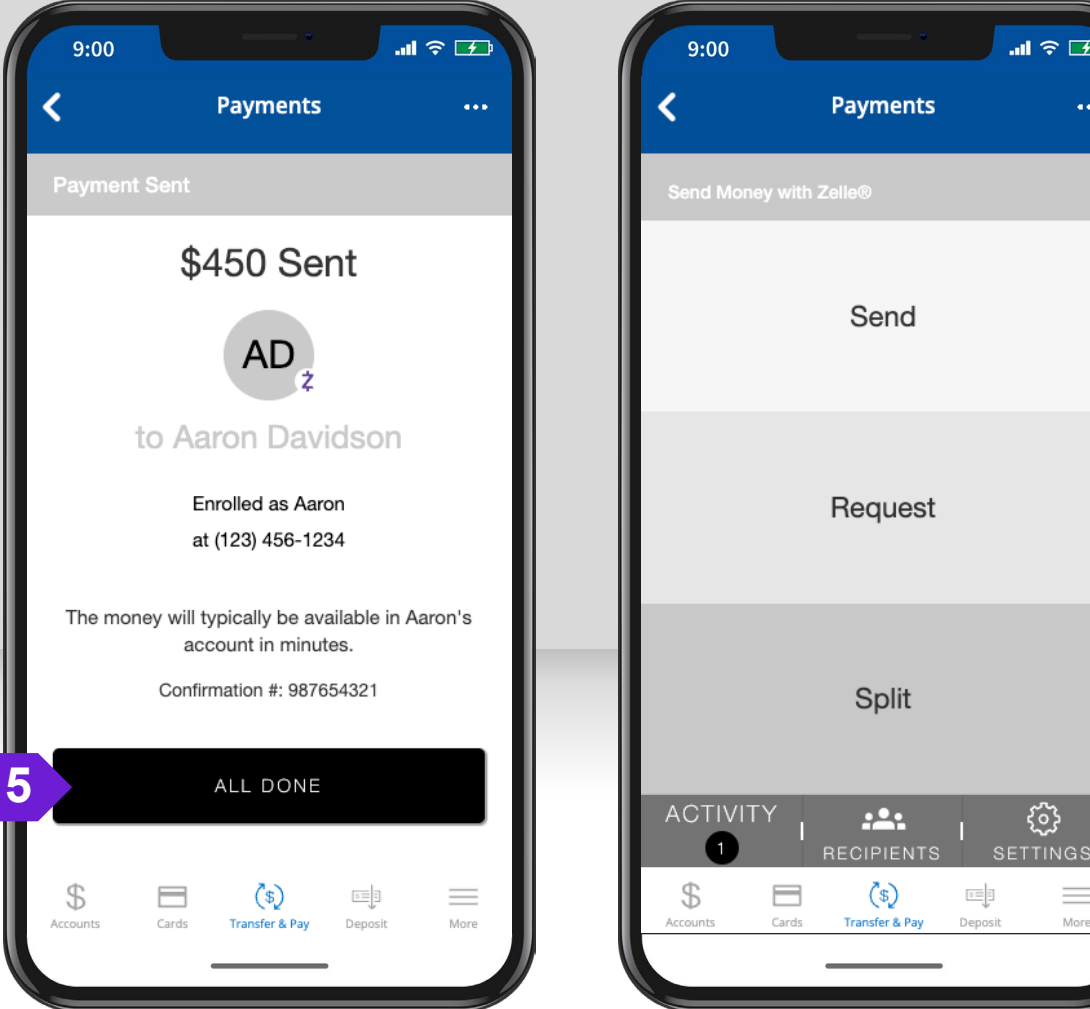

#### Zelle SEND - RECURRING PAYMENTS (1)

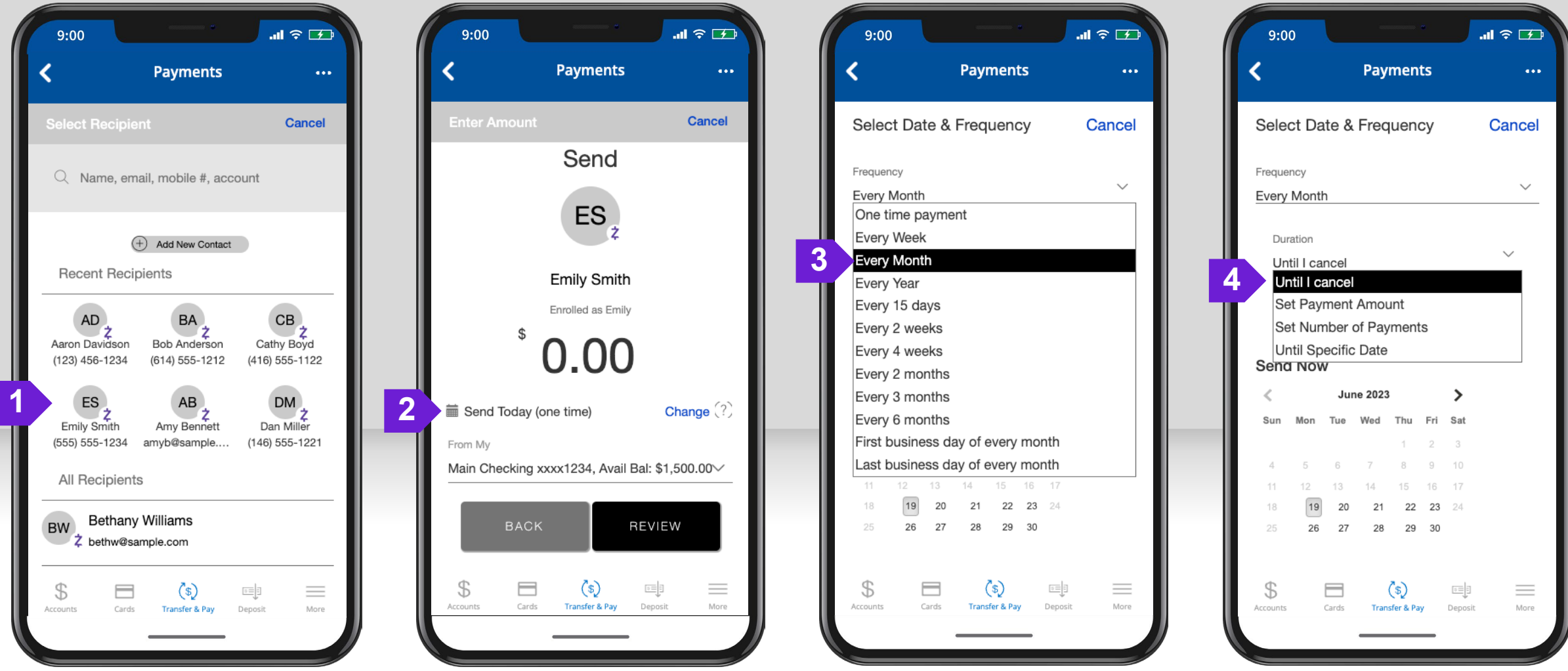

## **Zelle** SEND – RECURRING PAYMENTS (2)

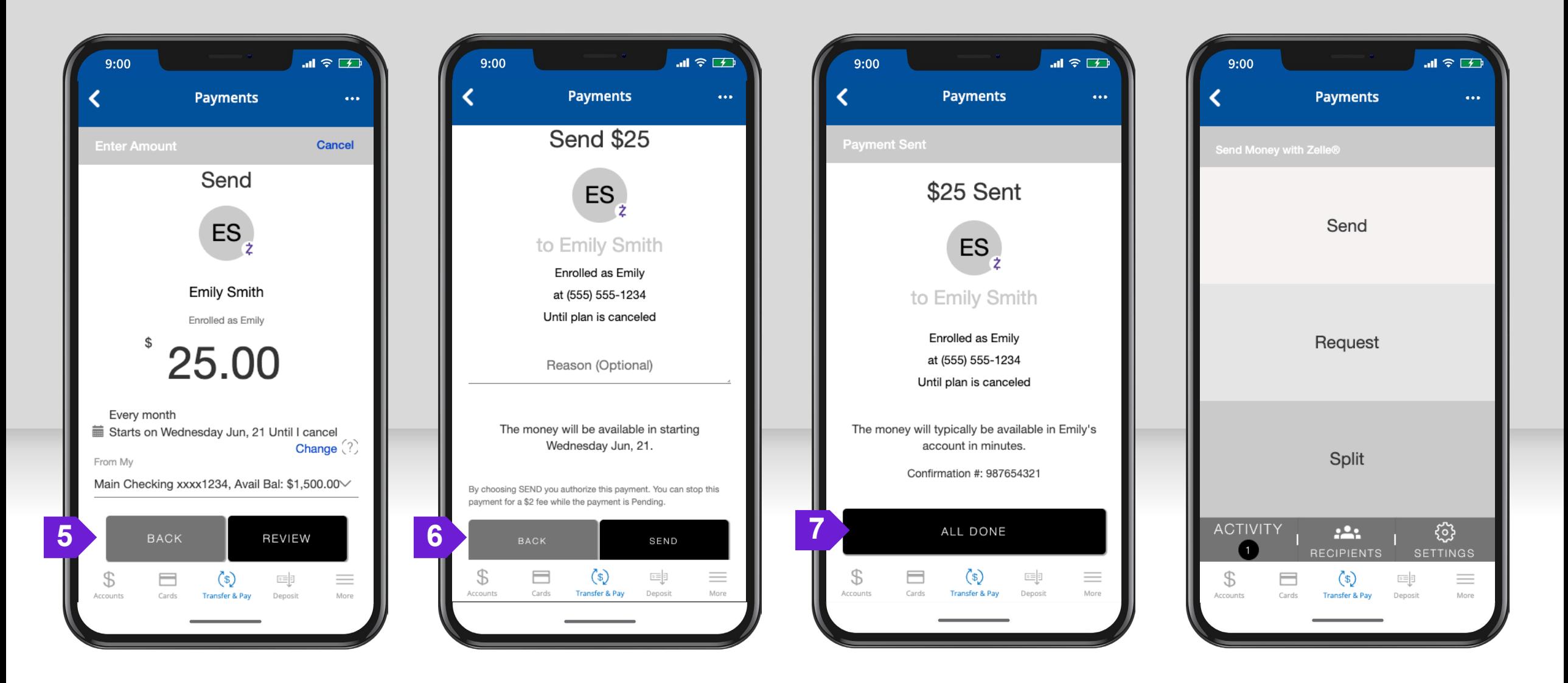

## Zelle RECURRING FREQUENCY OPTIONS

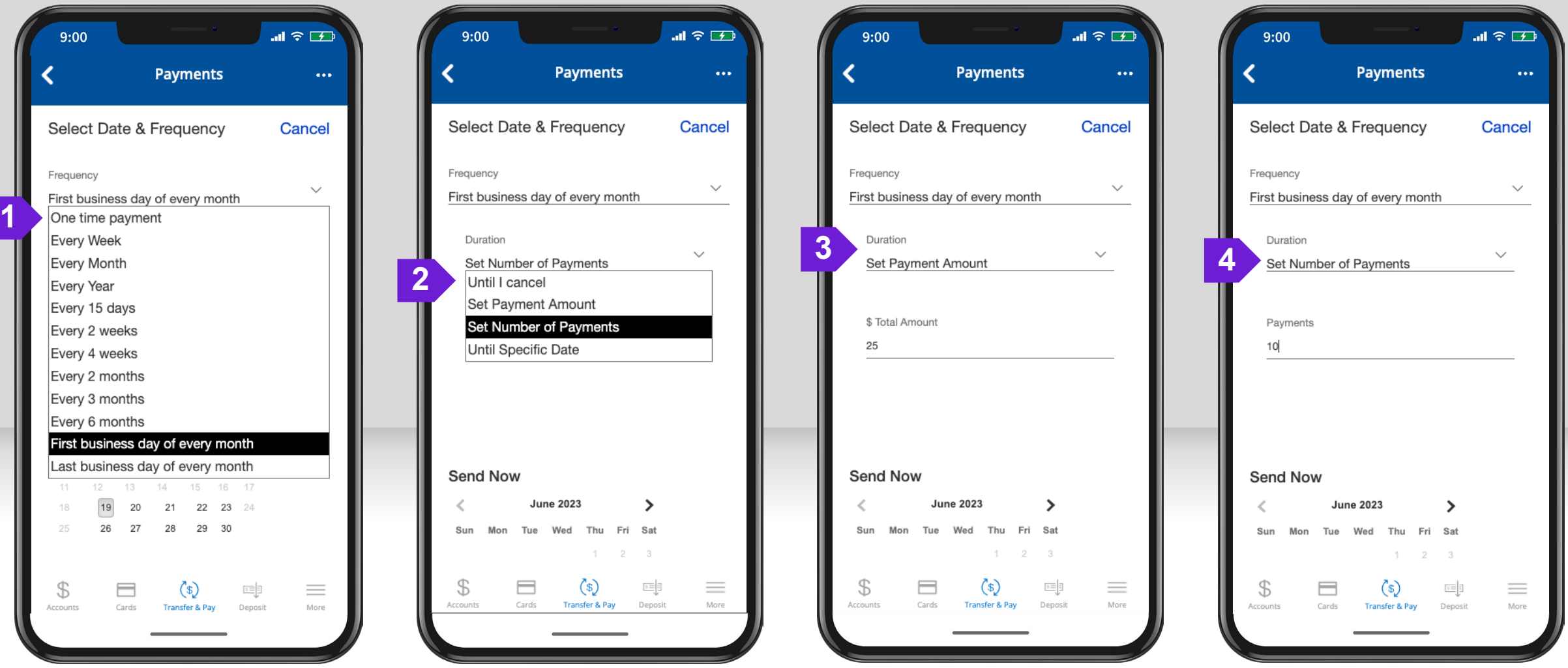

## **Zelle** REQUEST MONEY (1)

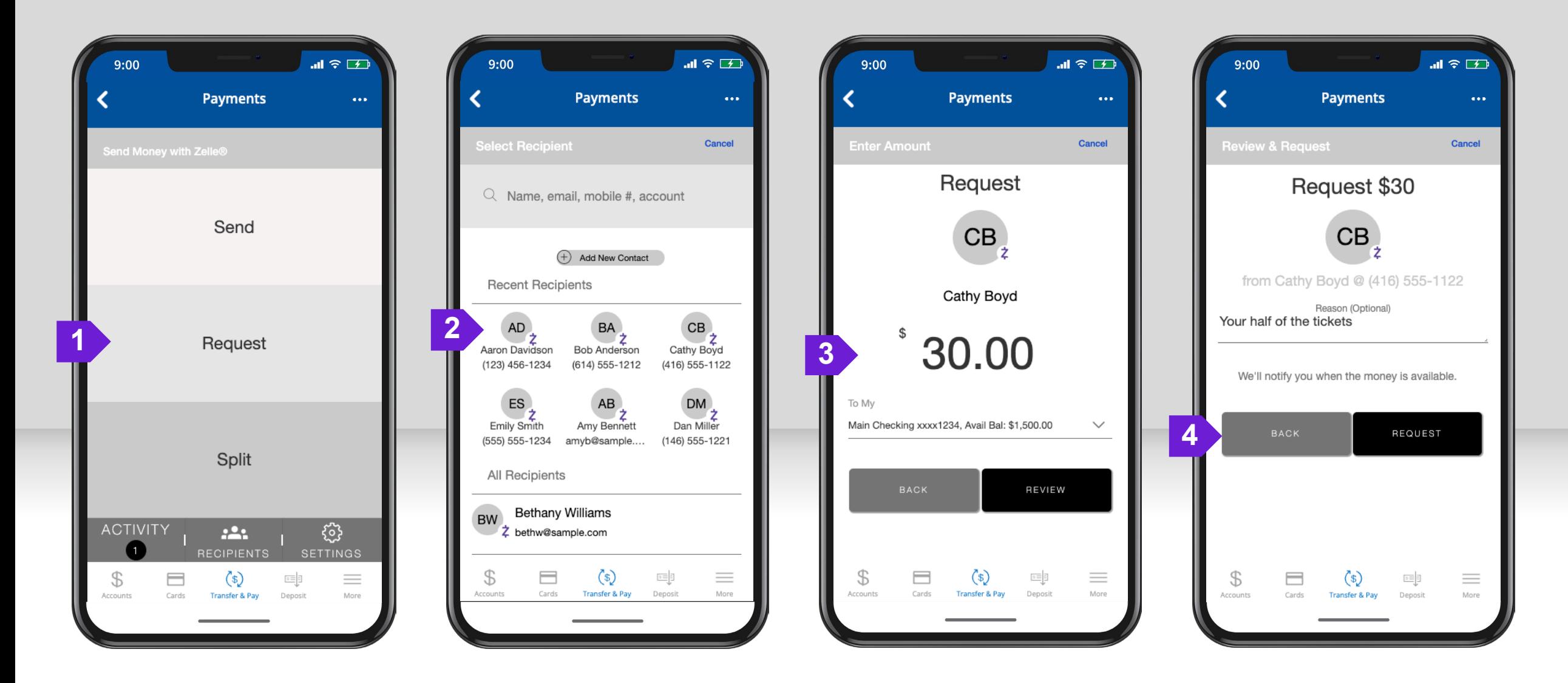

## Zelle REQUEST MONEY (2)

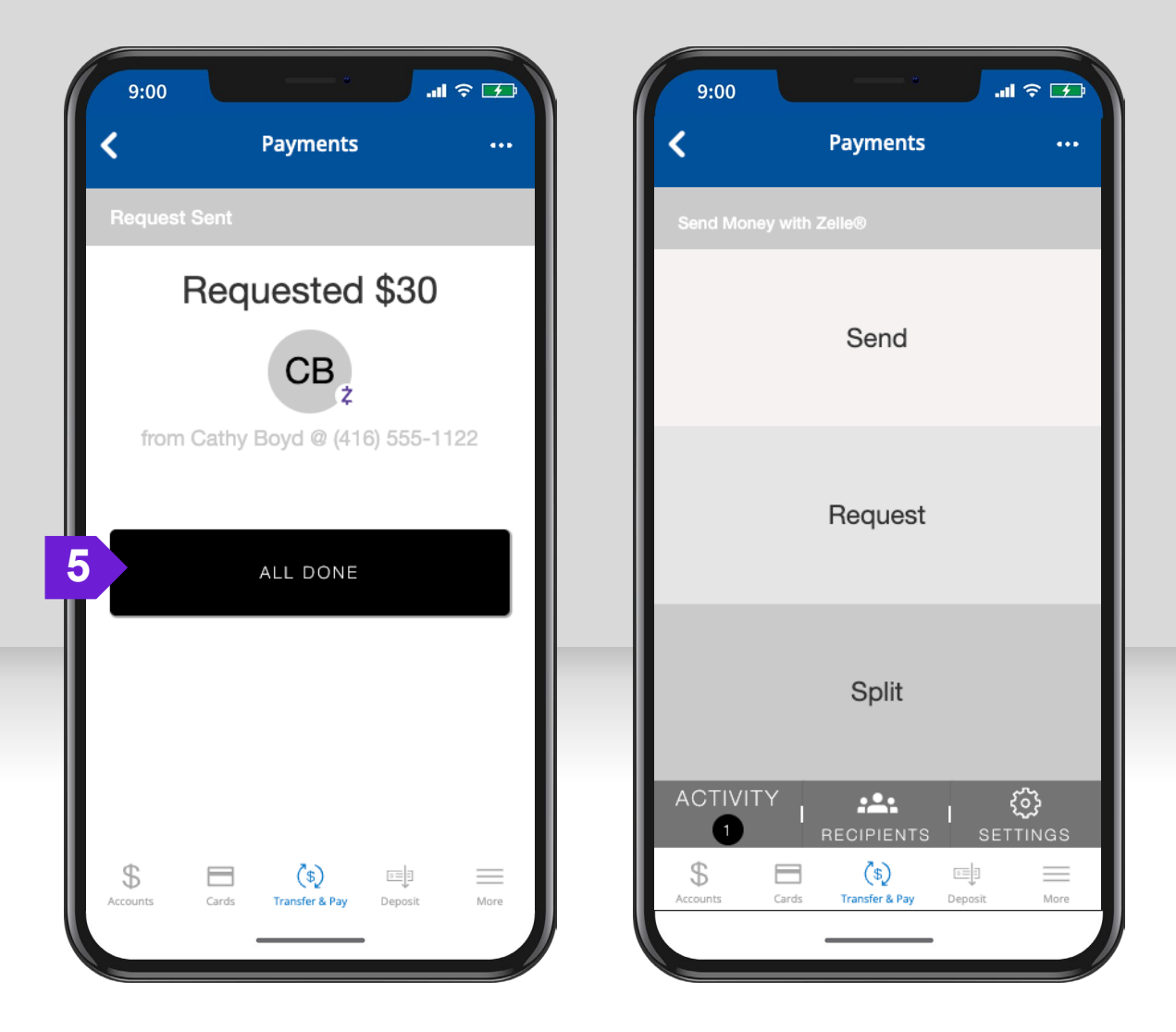

#### **Zelle** SPLIT EXPENSES (1)

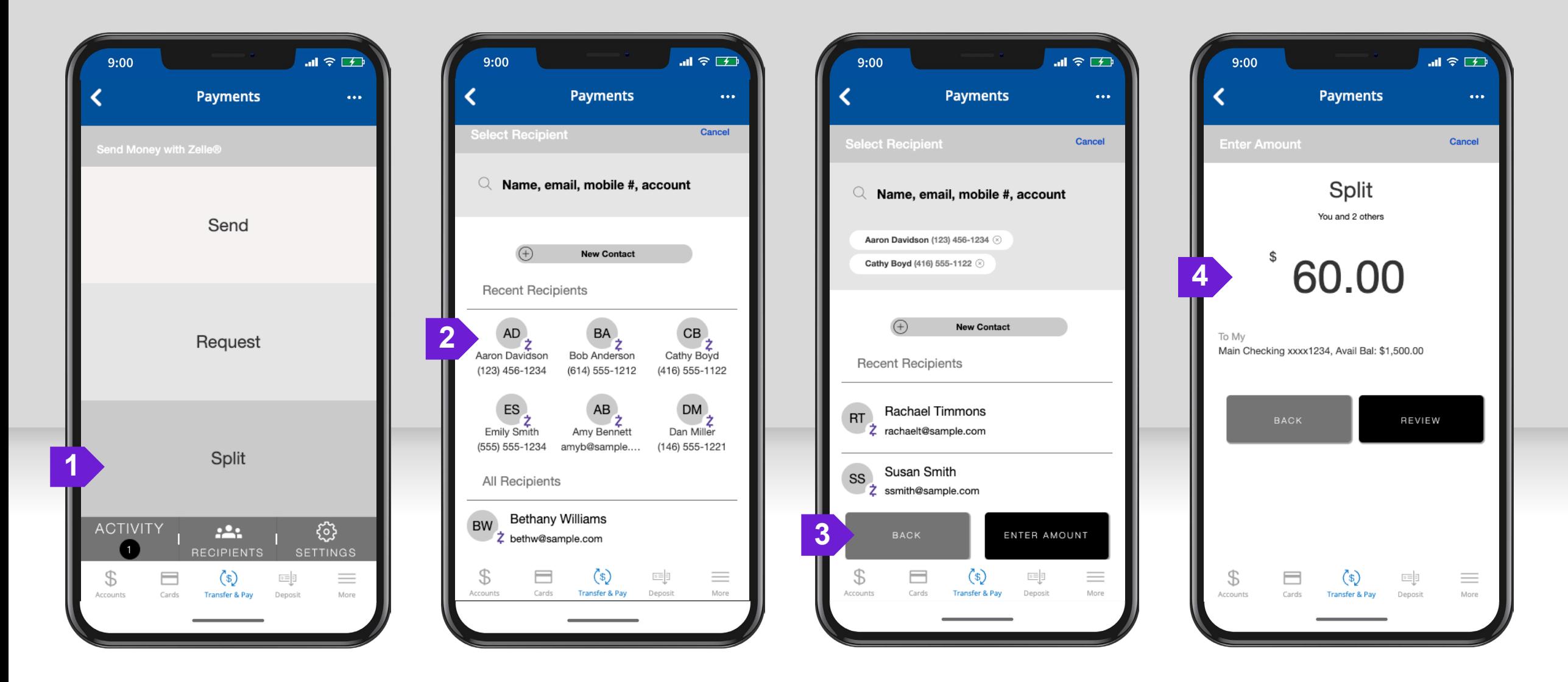

#### Zelle SPLIT EXPENSES (2)

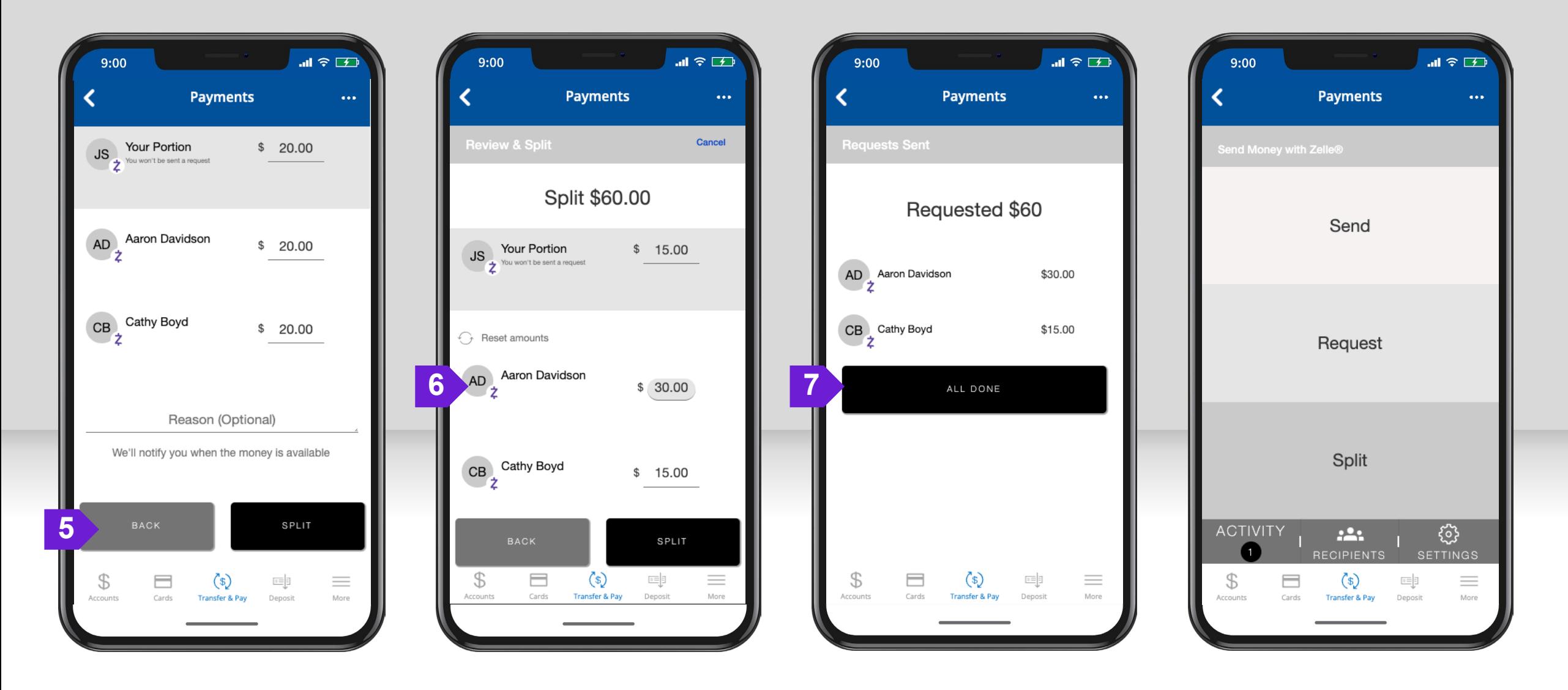

#### **Zelle MANAGING PROFILE**

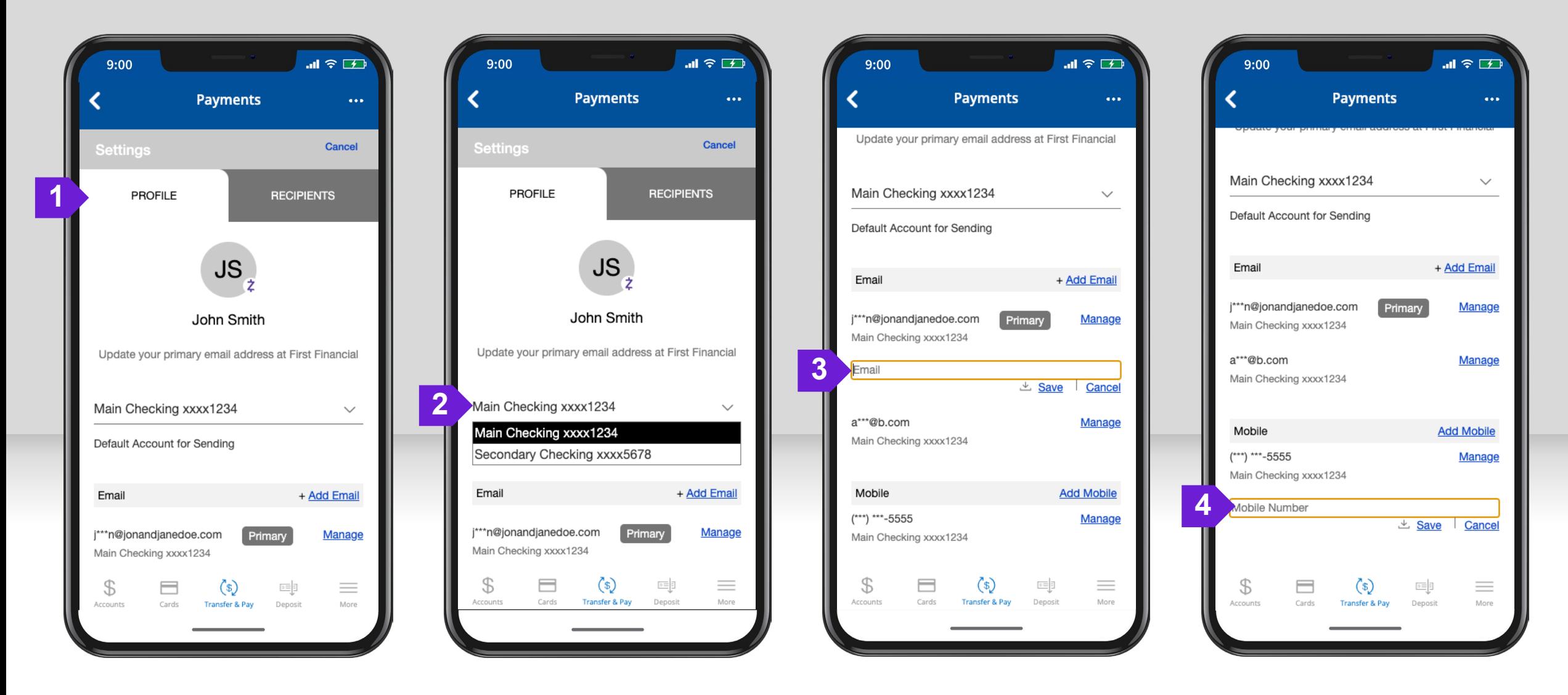

#### **Zelle MANAGING CONTACTS**

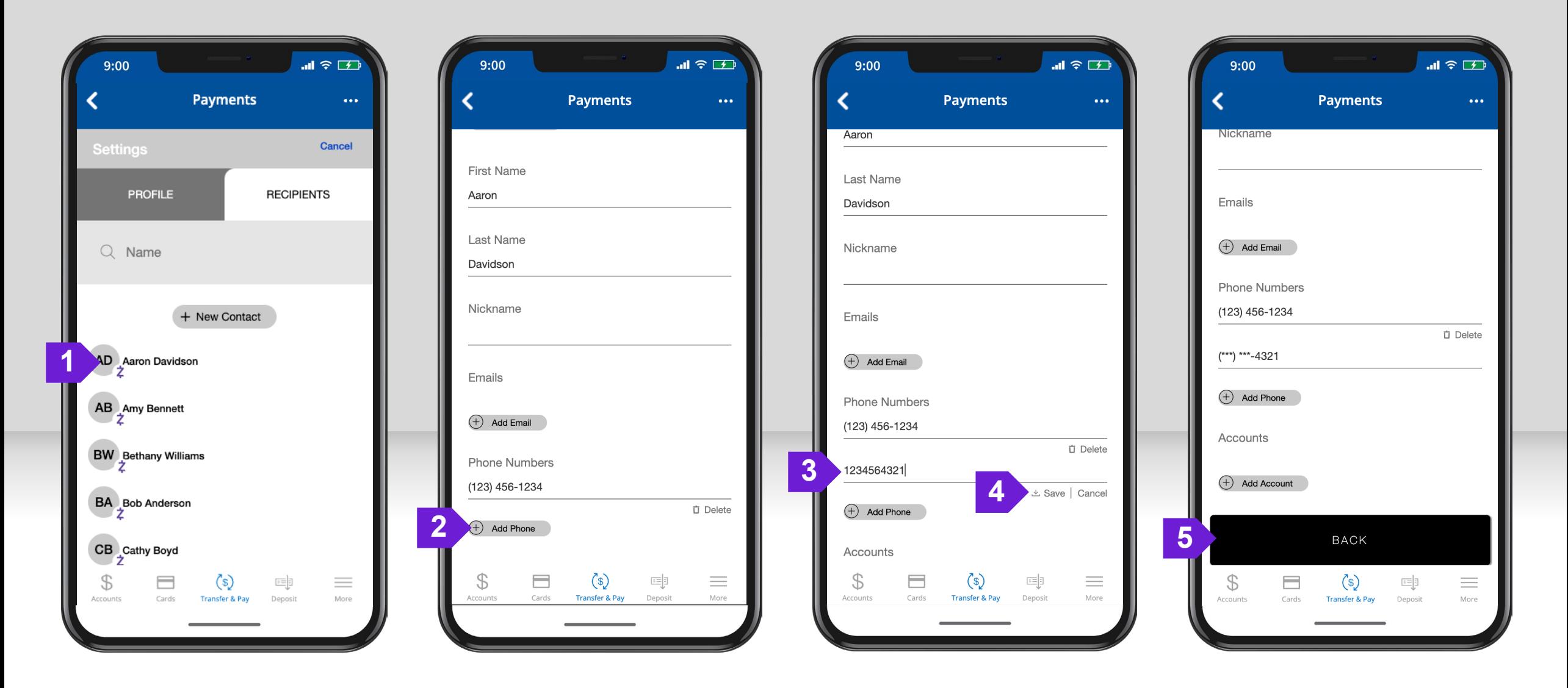

#### Zelle QR CODE PROFILE

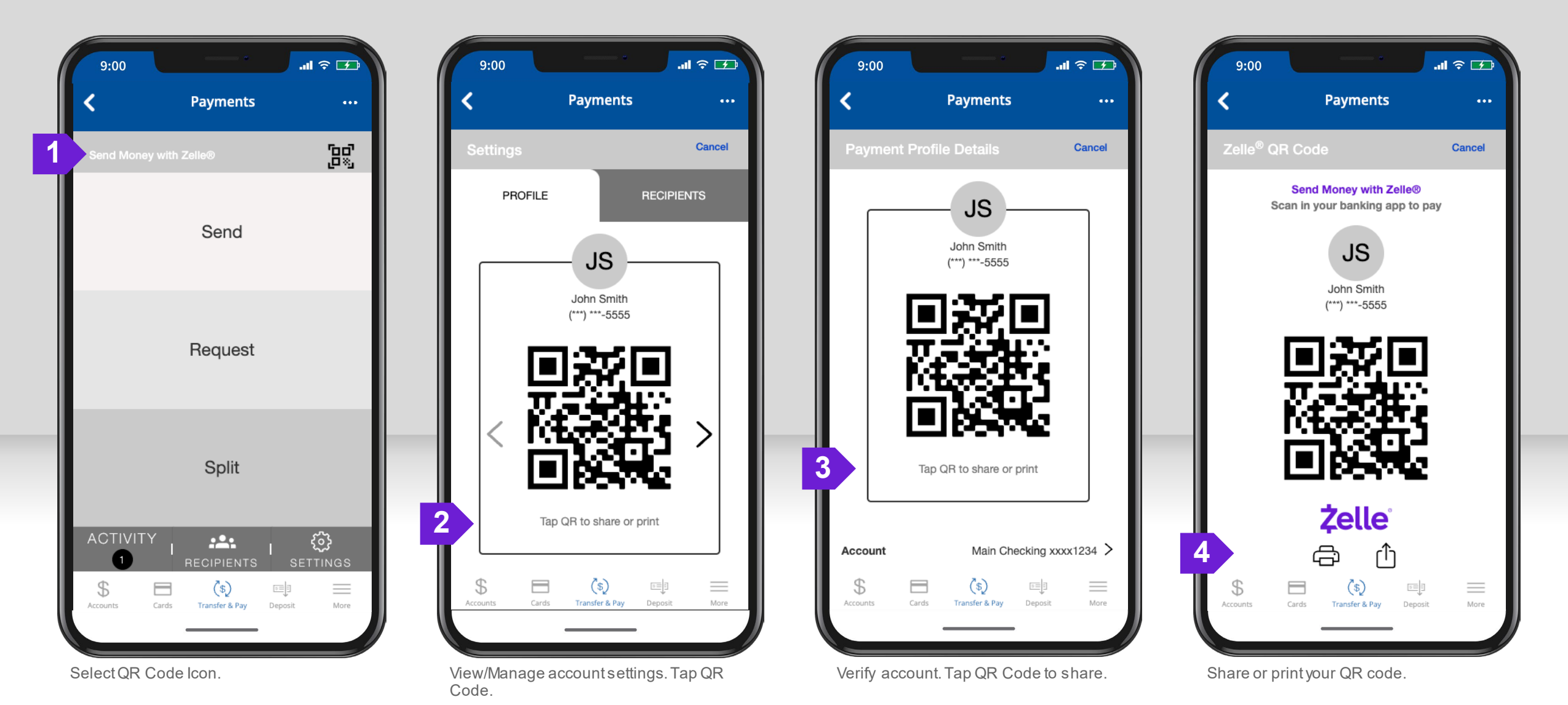

# **Zelle** SEND MONEY WITH QR CODE (1)

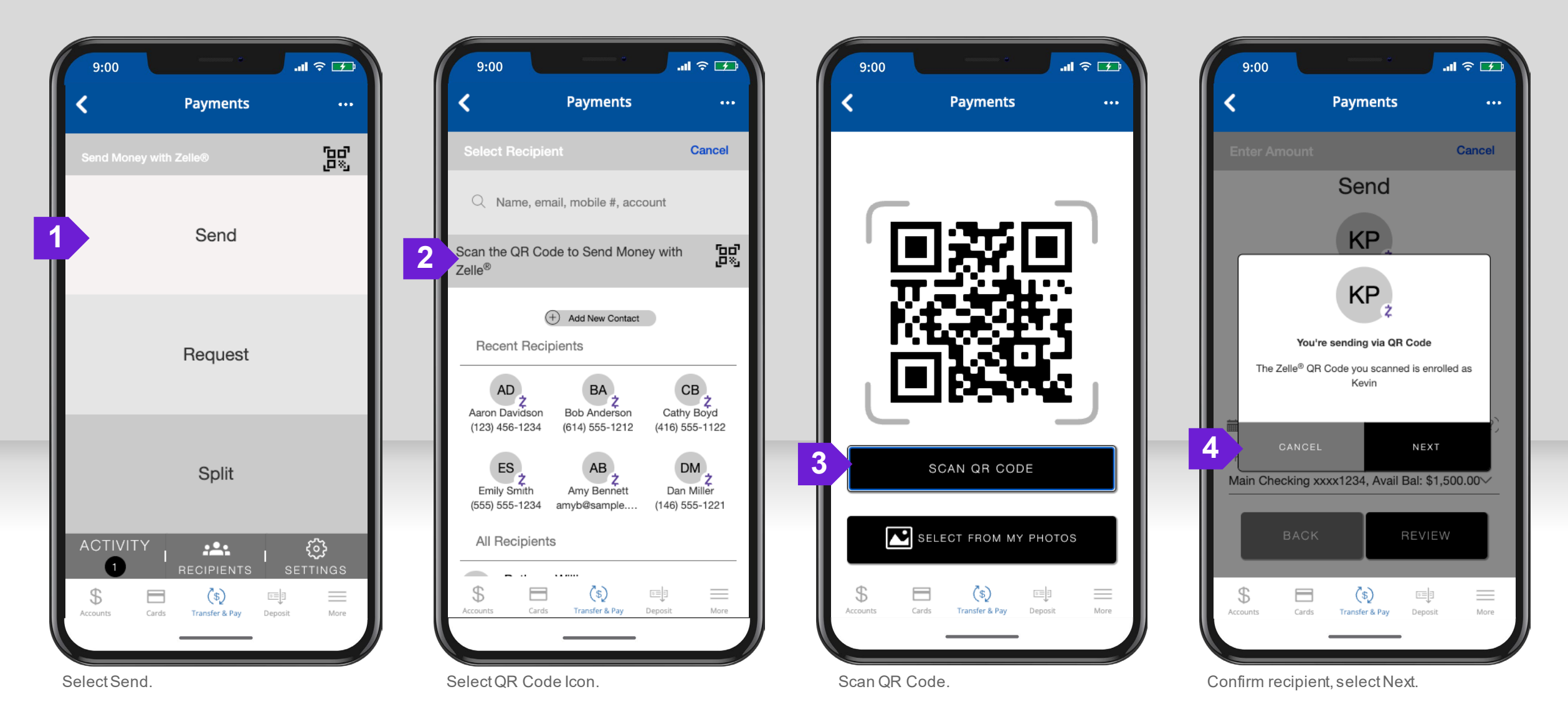

# **Zelle** SEND MONEY WITH QR CODE (2)

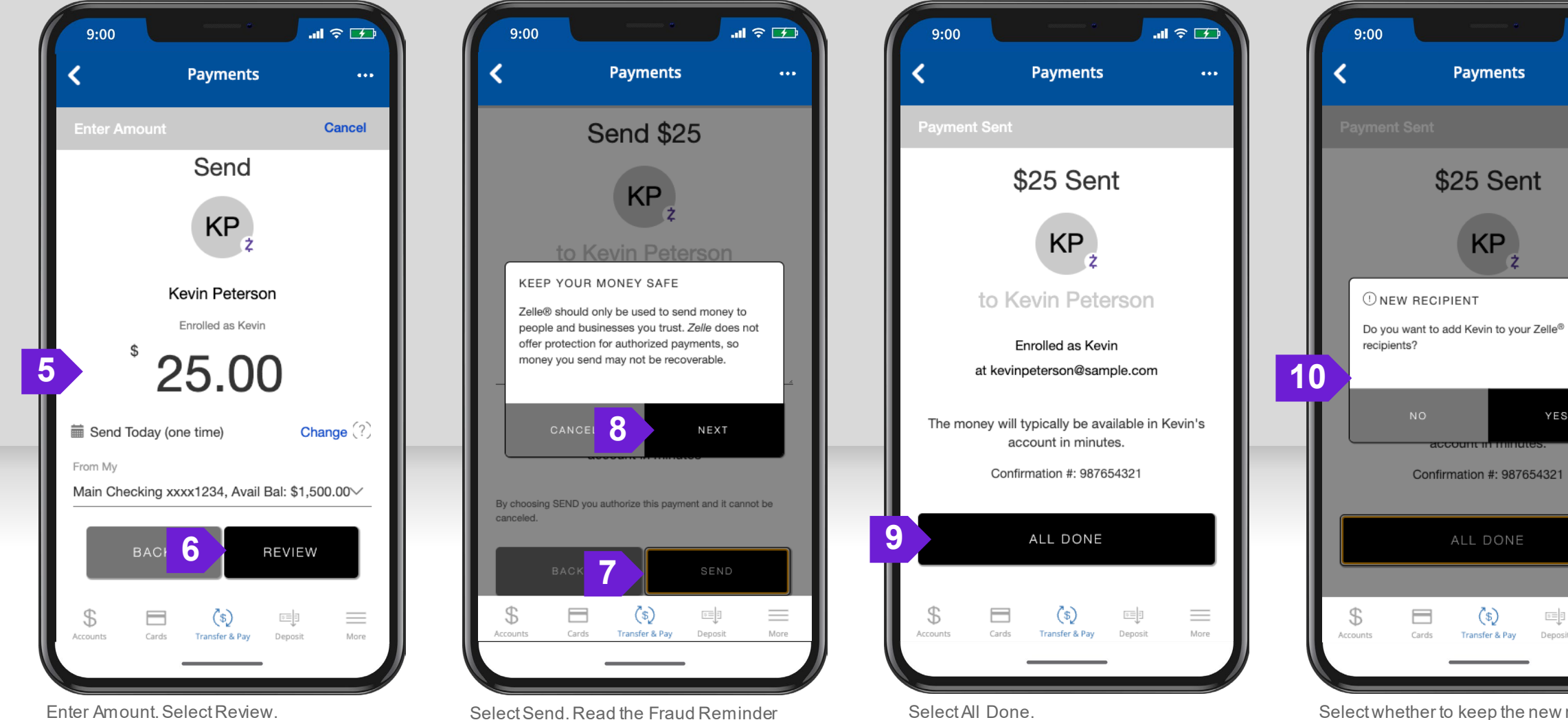

Pop-up. Select Next.

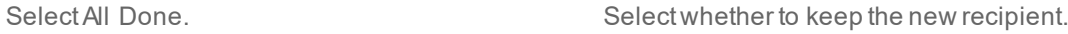

副金田

YES

트리

Deposit

 $\equiv$ 

More

 $\bullet$  .  $\bullet$  .

#### Zelle VIEW QR CODE IN REQUEST

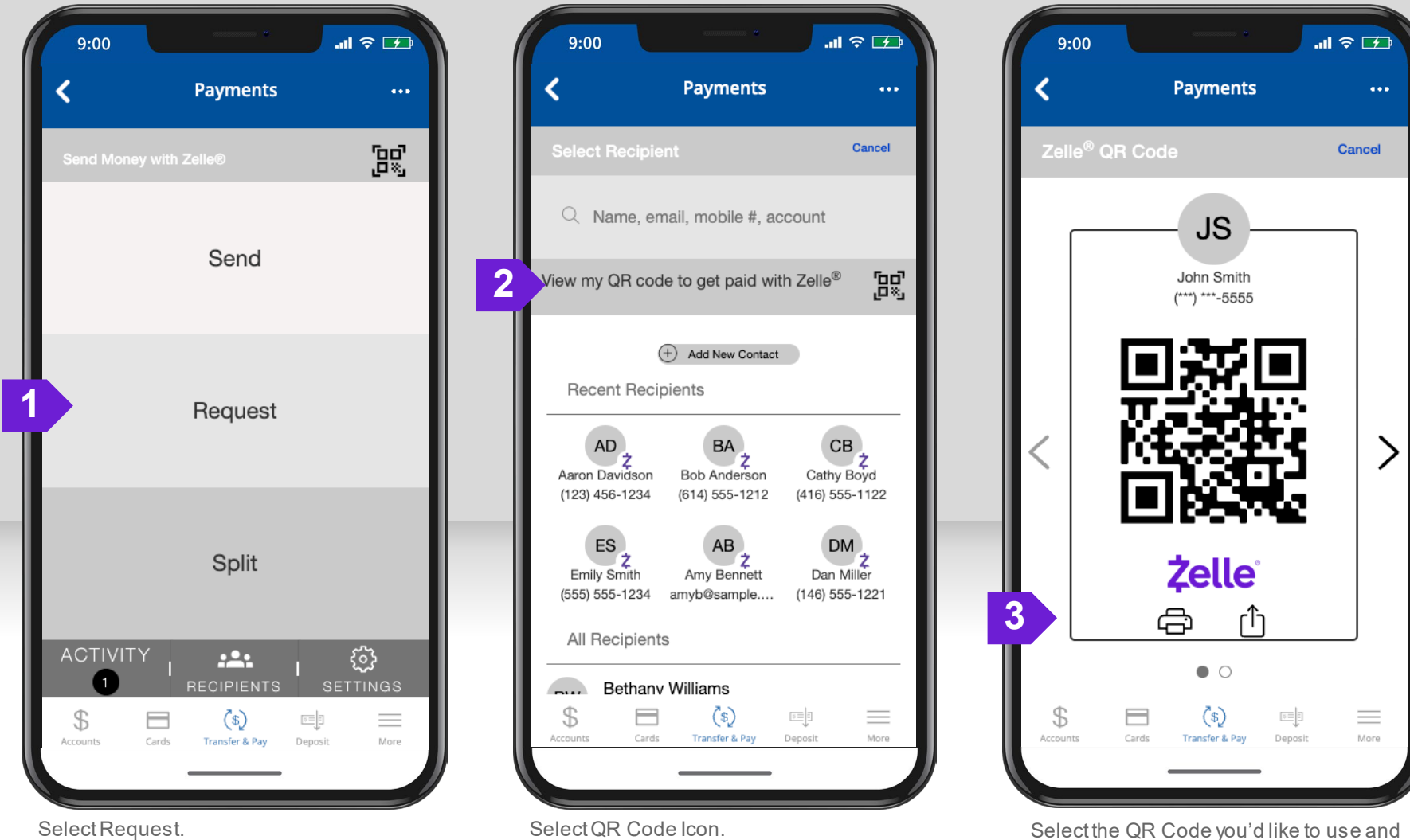

print or share it to get paid through Zelle®.

### Zelle READY CONTACTS

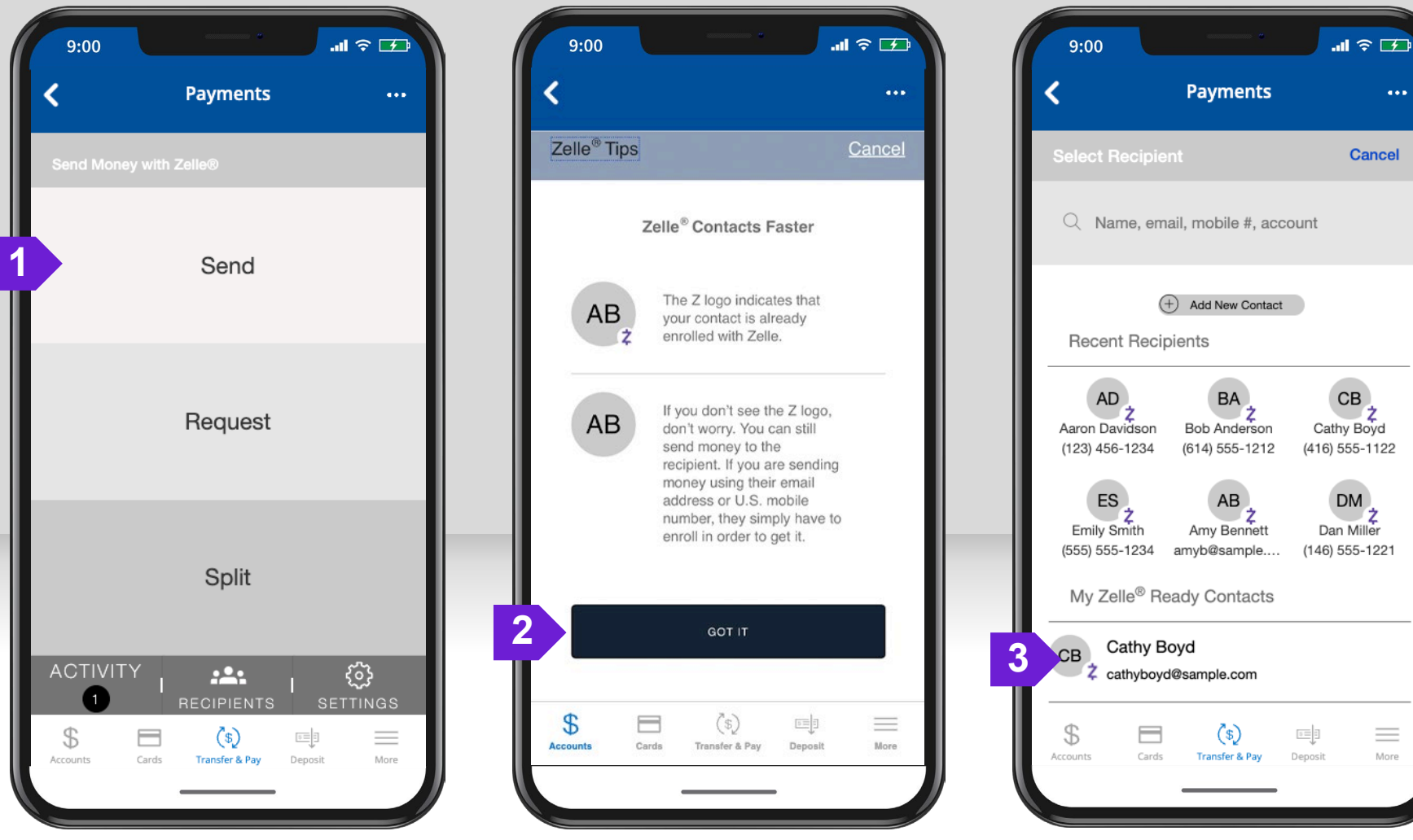

Select Send, Request, Split, or Recipients. The Zelle® ready contacts from your device will be automatically added to your recipients list.

 $\bullet$   $\bullet$   $\bullet$ 

Cancel

 $\equiv$ 

More

© 2023 Fiserv, Inc. or its affiliates. | Screenshots are for illustrative purposes only. Exact functionality may vary by financial institution.